# **CAMPACT Bewegt Politik**

[Wissensdatenbank](https://support.campact.de/de/kb) > [Bedienhilfe / Support](https://support.campact.de/de/kb/bedienhilfe-support) > [Technik](https://support.campact.de/de/kb/technik) > [Kopfdaten bzw. E-Mail-Header](https://support.campact.de/de/kb/articles/kopfdaten-bzw-e-mail-header-weiterleiten) [weiterleiten](https://support.campact.de/de/kb/articles/kopfdaten-bzw-e-mail-header-weiterleiten)

## Kopfdaten bzw. E-Mail-Header weiterleiten

Campact Team - 2023-05-19 - [Technik](https://support.campact.de/de/kb/technik)

Der E-Mail-Header beinhaltet neben den Absender\*innen- und

Empfänger\*inneninformationen noch weitere Daten, die normalerweise nicht angezeigt werden. Diese sind aber häufig notwendig, um Problemen mit der E-Mail-Zustellung zu lösen. Im Anschluss finden Sie einige gängige Beispiele, wie Sie an diese Daten gelangen.

Eine ausführliche Erklärung worum es sich bei einem E-Mail-Header oder auch Mailkopf handelt finden Sie [hier](http://de.wikipedia.org/wiki/Header_(E-Mail)).

#### **Thunderbird**

Markieren Sie die betroffene E-Mail in der Listenansicht. Wählen Sie dann im Menü "Ansicht" unter dem Menüpunkt "Kopfzeilen" die Option "Alle"

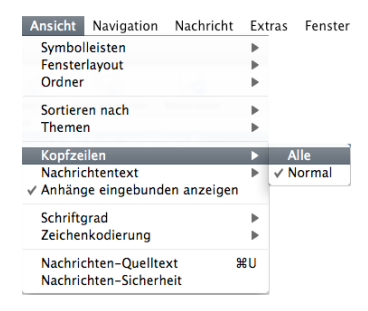

### **Apple Mail**

Markieren Sie die betroffene E-Mail in der Listenansicht. Wählen Sie dann im Menü "Darstellung" unter dem Menüpunkt "E-Mail" die Option "Lange Header"

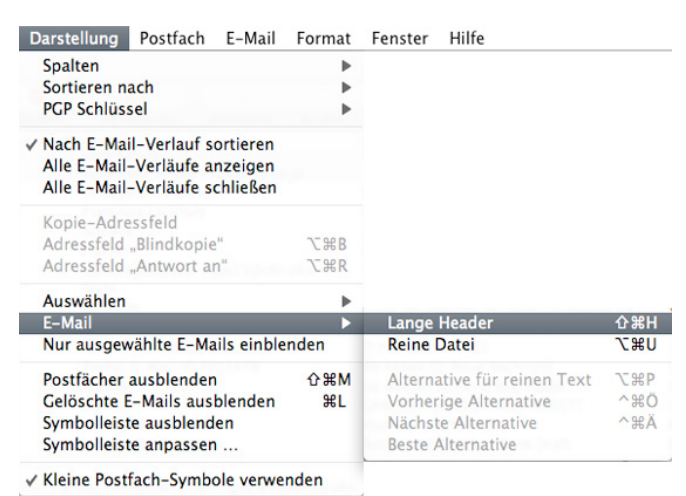

#### **Outlook Express**

Markieren Sie die betroffene E-Mail in der Listenansicht. Wählen Sie dann im Menü "Datei" die Option "Eigenschaften". In dem neu geöffneten Fenster klicken Sie nun auf den Reiter "Details", um sich die Kopfzeilen anzeigen zu lassen (und kopieren um sie anschließend weiterleiten zu können).

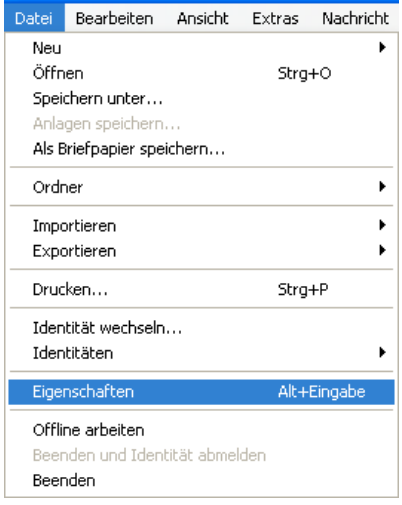

Leider können wir bei den vielen erhältlichen E-Mail-Programmen nicht alle Methoden darstellen. Gewöhnlich finden Sie eine Erklärung wie Sie an die Kopfdaten gelangen in dem Sie nach dem Namen des E-Mail-Programms und dem Begriff Kopfdaten oder E-Mail-Header suchen. Auch bieten verschiedene Webmailer (gmx, web.de etc.) die Möglichkeit E-Mail mit allen Headerinformationen zu speichern. Diese Datei können Sie auch weiterleiten.

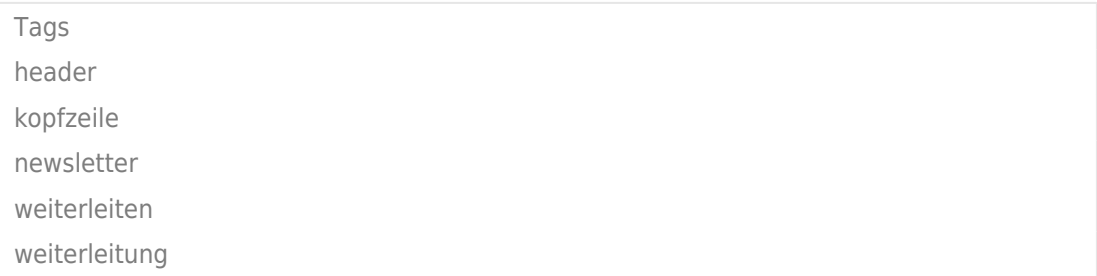